# **Sun N1 Service Provisioning System User's Guide for Linux Plug-In 2.0**

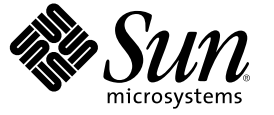

Sun Microsystems, Inc. 4150 Network Circle Santa Clara, CA 95054 U.S.A.

Part No: 819–4885–10 April 2006

Copyright 2006 Sun Microsystems, Inc. 4150 Network Circle, Santa Clara, CA 95054 U.S.A. All rights reserved.

Sun Microsystems, Inc. has intellectual property rights relating to technology embodied in the product that is described in this document. In particular, and without limitation, these intellectual property rights may include one or more U.S. patents or pending patent applications in the U.S. and in other countries.

U.S. Government Rights – Commercial software. Government users are subject to the Sun Microsystems, Inc. standard license agreement and applicable provisions of the FAR and its supplements.

This distribution may include materials developed by third parties.

Parts of the product may be derived from Berkeley BSD systems, licensed from the University of California. UNIX is a registered trademark in the U.S. and other countries, exclusively licensed through X/Open Company, Ltd.

Sun, Sun Microsystems, the Sun logo, the Solaris logo, the Java Coffee Cup logo, docs.sun.com, Java, and Solaris are trademarks or registered trademarks of Sun Microsystems, Inc. in the U.S. and other countries. All SPARC trademarks are used under license and are trademarks or registered trademarks of SPARC International, Inc. in the U.S. and other countries. Products bearing SPARC trademarks are based upon an architecture developed by Sun Microsystems, Inc.

The OPEN LOOK and Sun™ Graphical User Interface was developed by Sun Microsystems, Inc. for its users and licensees. Sun acknowledges the pioneering efforts of Xerox in researching and developing the concept of visual or graphical user interfaces for the computer industry. Sun holds a non-exclusive license from Xerox to the Xerox Graphical User Interface, which license also covers Sun's licensees who implement OPEN LOOK GUIs and otherwise comply with Sun's written license agreements.

Products covered by and information contained in this publication are controlled by U.S. Export Control laws and may be subject to the export or import laws in other countries. Nuclear, missile, chemical or biological weapons or nuclear maritime end uses or end users, whether direct or indirect, are strictly prohibited. Export or reexport to countries subject to U.S. embargo or to entities identified on U.S. export exclusion lists, including, but not limited to, the denied persons and specially designated nationals lists is strictly prohibited.

DOCUMENTATION IS PROVIDED "AS IS" AND ALL EXPRESS OR IMPLIED CONDITIONS, REPRESENTATIONS AND WARRANTIES, INCLUDING ANY IMPLIED WARRANTY OF MERCHANTABILITY, FITNESS FOR A PARTICULAR PURPOSE OR NON-INFRINGEMENT, ARE DISCLAIMED, EXCEPT TO THE EXTENT THAT SUCH DISCLAIMERS ARE HELD TO BE LEGALLY INVALID.

Copyright 2006 Sun Microsystems, Inc. 4150 Network Circle, Santa Clara, CA 95054 U.S.A. Tous droits réservés.

Sun Microsystems, Inc. détient les droits de propriété intellectuelle relatifs à la technologie incorporée dans le produit qui est décrit dans ce document. En particulier, et ce sans limitation, ces droits de propriété intellectuelle peuvent inclure un ou plusieurs brevets américains ou des applications de brevet en attente aux Etats-Unis et dans d'autres pays.

Cette distribution peut comprendre des composants développés par des tierces personnes.

Certaines composants de ce produit peuvent être dérivées du logiciel Berkeley BSD, licenciés par l'Université de Californie. UNIX est une marque déposée aux Etats-Unis et dans d'autres pays; elle est licenciée exclusivement par X/Open Company, Ltd.

Sun, Sun Microsystems, le logo Sun, le logo Solaris, le logo Java Coffee Cup, docs.sun.com, Java et Solaris sont des marques de fabrique ou des marques déposées de Sun Microsystems, Inc. aux Etats-Unis et dans d'autres pays. Toutes les marques SPARC sont utilisées sous licence et sont des marques de fabrique ou des marques déposées de SPARC International, Inc. aux Etats-Unis et dans d'autres pays. Les produits portant les marques SPARC sont basés sur une architecture développée par Sun Microsystems, Inc.

L'interface d'utilisation graphique OPEN LOOK et Sun a été développée par Sun Microsystems, Inc. pour ses utilisateurs et licenciés. Sun reconnaît les efforts de pionniers de Xerox pour la recherche et le développement du concept des interfaces d'utilisation visuelle ou graphique pour l'industrie de l'informatique. Sun détient une licence non exclusive de Xerox sur l'interface d'utilisation graphique Xerox, cette licence couvrant également les licenciés de Sun qui mettent en place l'interface d'utilisation graphique OPEN LOOK et qui, en outre, se conforment aux licences écrites de Sun.

Les produits qui font l'objet de cette publication et les informations qu'il contient sont régis par la legislation américaine en matière de contrôle des exportations et peuvent être soumis au droit d'autres pays dans le domaine des exportations et importations. Les utilisations finales, ou utilisateurs finaux, pour des armes nucléaires, des missiles, des armes chimiques ou biologiques ou pour le nucléaire maritime, directement ou indirectement, sont strictement interdites. Les exportations ou réexportations vers des pays sous embargo des Etats-Unis, ou vers des entités figurant sur les listes d'exclusion d'exportation américaines, y compris, mais de manière non exclusive, la liste de personnes qui font objet d'un ordre de ne pas participer, d'une façon directe ou indirecte, aux exportations des produits ou des services qui sont régis par la legislation américaine en matière de contrôle des exportations et la liste de ressortissants spécifiquement designés, sont rigoureusement interdites.

LA DOCUMENTATION EST FOURNIE "EN L'ETAT" ET TOUTES AUTRES CONDITIONS, DECLARATIONS ET GARANTIES EXPRESSES OU TACITES SONT FORMELLEMENT EXCLUES, DANS LAMESURE AUTORISEE PAR LA LOI APPLICABLE, Y COMPRIS NOTAMMENT TOUTE GARANTIE IMPLICITE RELATIVE A LA QUALITE MARCHANDE, A L'APTITUDE A UNE UTILISATION PARTICULIERE OU A L'ABSENCE DE CONTREFACON.

# Contents

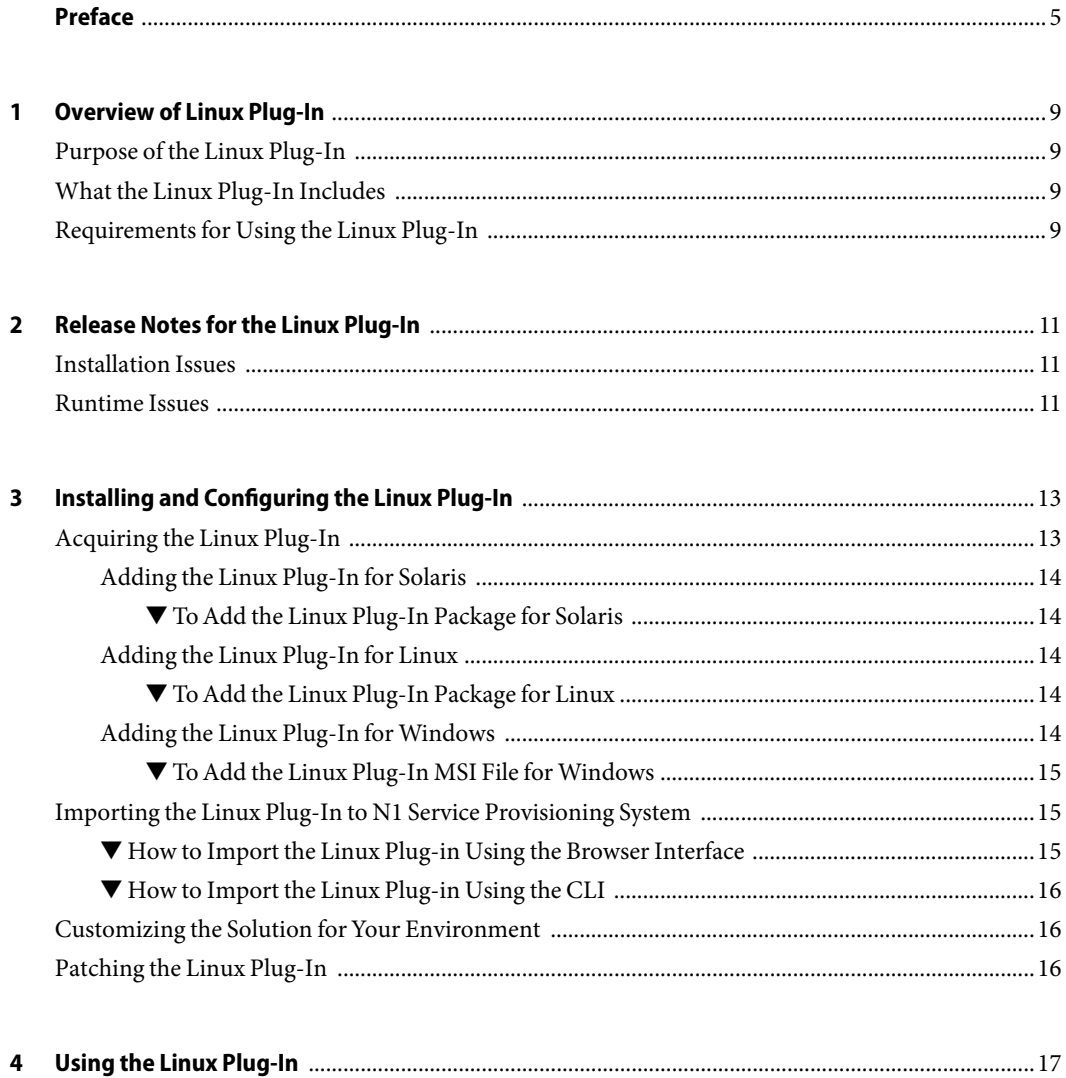

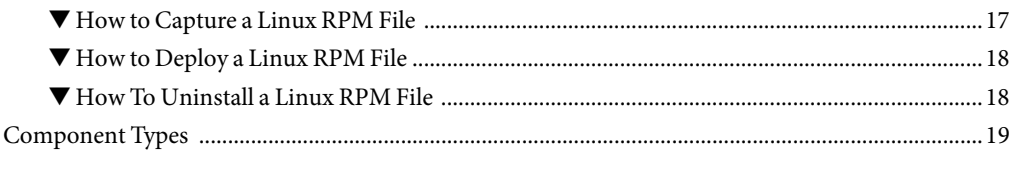

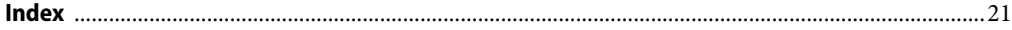

# <span id="page-4-0"></span>Preface

The *Sun N1 Service Provisioning System User's Guide for Linux Plug-in 2.0* contains information about installing, configuring, and using N1 Service Provisioning System to provision Linux RPM files.

### **Who Should Use This Book**

The main audience for the *Sun N1 Service Provisioning System User's Guide for Linux Plug-in 2.0* includes system administrators and operators of N1 Service Provisioning System software who want to be able to deploy Linux files with N1 Service Provisioning System software. These users are expected to have the following background:

- Familiar with the N1 Service Provisioning System product
- Familiar with standard UNIX® and Microsoft Windows commands and utilities
- Familiar with the general concepts associated with Linux and RPM

### **Before You Read This Book**

If you are not already familiar with using the N1 Service Provisioning System software, read the following books:

- *Sun N1 Service Provisioning System 5.2 System Administration Guide*
- *Sun N1 Service Provisioning System 5.2 Operation and Provisioning Guide*
- *Sun N1 Service Provisioning System 5.2 Release Notes*

### **How This Book Is Organized**

[Chapter 1](#page-8-0) provides an overview of the Linux Plug-In.

[Chapter 2](#page-10-0) provides a list of installation and runtime issues.

[Chapter 3](#page-12-0) explains how to install and configure the Linux Plug-In.

[Chapter 4](#page-16-0) describes how to capture and deploy Linux RPM files and identifies the specific component types in the Linux Plug-In.

### **Documentation, Support, and Training**

The Sun web site provides information about the following additional resources:

- Documentation (<http://www.sun.com/documentation/>)
- Support (<http://www.sun.com/support/>)
- Training (<http://www.sun.com/training/>)

### **Typographic Conventions**

The following table describes the typographic conventions that are used in this book.

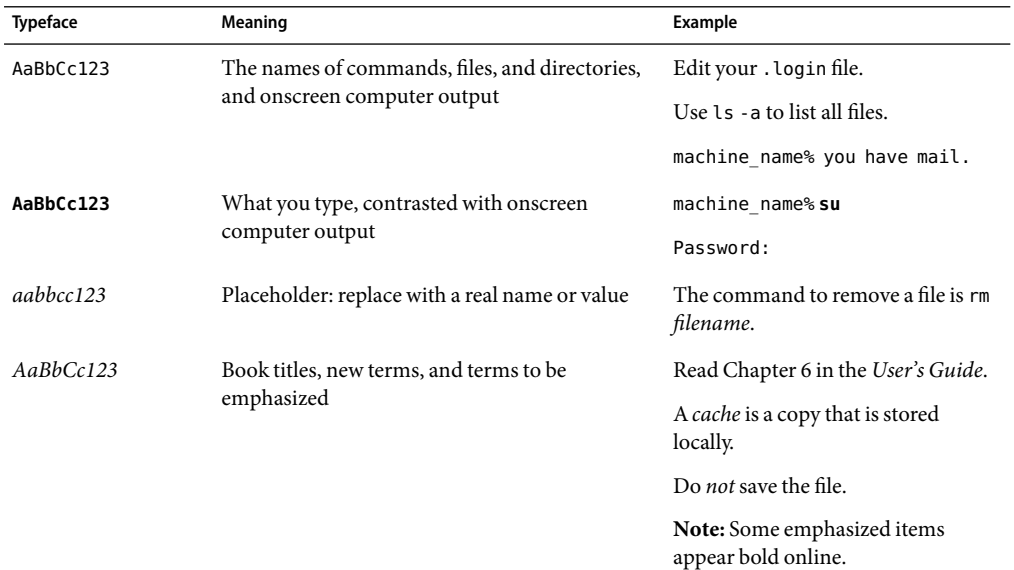

**TABLE P–1**Typographic Conventions

## **Shell Prompts in Command Examples**

The following table shows the default UNIX system prompt and superuser prompt for the C shell, Bourne shell, and Korn shell.

#### **TABLE P–2** Shell Prompts

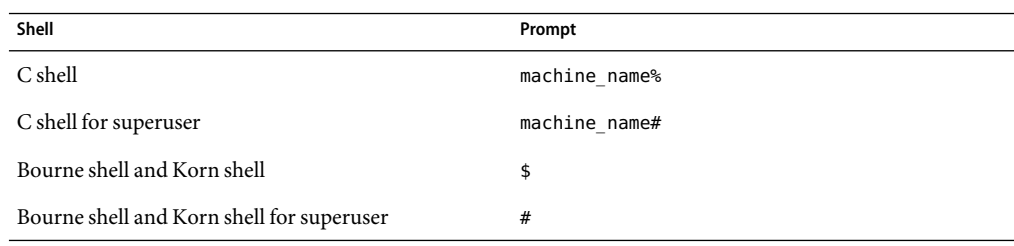

# <span id="page-8-0"></span>Overview of Linux Plug-In

This chapter explains general information about using N1 Service Provisioning System to provision Linux RPM files and applications. The chapter contains the following information:

- "Purpose of the Linux Plug-In" on page 9
- "What the Linux Plug-In Includes" on page 9
- "Requirements for Using the Linux Plug-In" on page 9

### **Purpose of the Linux Plug-In**

The Linux Plug-In adds an RPM (Red Hat Package Manager) file component type to N1 Service Provisioning System software. An RPM file contains all the pieces needed for an application. By creating components of the RPM file component type, you can then deploy those components to other Linux systems. In other words, you deploy the application contained in the RPM file to those systems.

## **What the Linux Plug-In Includes**

The Linux Plug-In includes the RPM file component type. This component type identifies a Linux RPM file.

### **Requirements for Using the Linux Plug-In**

Any host on which you intend to deploy Linux RPM files must be running one of the following releases.

- Red Hat Enterprise Linux 2.1 Advanced Server
- Red Hat Enterprise Linux 3.0 Advanced Server (32- and 64-bit)
- Red Hat Enterprise Linux 4.0 Advanced Server (32- and 64-bit)

<span id="page-10-0"></span>**CHAPTER 2** 2  $\bullet$   $\bullet$ 

# Release Notes for the Linux Plug-In

This chapter describes late-breaking news and known issues with the Linux plug-in.

# **Installation Issues**

There are no known installation issues.

# **Runtime Issues**

There are no known runtime issues.

<span id="page-12-0"></span>**CHAPTER 3** 3

# Installing and Configuring the LinuxPlug-In

This chapter contains the following information:

- "Acquiring the Linux Plug-In" on page 13
- ["Importing the Linux Plug-In to N1 Service Provisioning System" on page 15](#page-14-0)
- ["Customizing the Solution for Your Environment" on page 16](#page-15-0)
- ["Patching the Linux Plug-In" on page 16](#page-15-0)

## **Acquiring the Linux Plug-In**

Acquiring the Linux plug-in is a two-step process. First, you must add the package file that contains the Linux plug-in JAR file to your system. Then you must import the Linux plug-in JAR file.

The Linux plug-in is packaged as a *plug-in* to the N1 Service Provisioning System software. The plug-in files for the Linux plug-in are available from the N1 Service Provisioning System 5.2 DVD or from the Sun Download Center.

Once the package file is added to your system, the Linux Plug-In is available for import from two different JAR files. Choose the correct file depending on your situation.

- If you are importing the Linux Plug-In for the first time, acquire the com. sun. linux 2.0. jar file.
- If you have already imported the previous version of the Linux Plug-In, acquire the com.sun.linux\_1.1\_2.0.jar file.
- 1. Add the file containing the JAR file:
	- ["Adding the Linux Plug-In for Solaris" on page 14](#page-13-0)
	- ["Adding the Linux Plug-In for Linux" on page 14](#page-13-0)
	- ["Adding the Linux Plug-In for Windows" on page 14](#page-13-0)
- 2. Import the JAR file -["Importing the Linux Plug-In to N1 Service Provisioning System" on page](#page-14-0) [15.](#page-14-0)

## <span id="page-13-0"></span>**Adding the Linux Plug-In for Solaris**

The Linux plug-in is contained in the SUNWspslnxpackage.

### ▼ **ToAdd the Linux Plug-In Package for Solaris**

- **In a terminal window, become superuser. 1**
- **Move to the directory containing the plug-in package. 2**
- **Type the following command and press Return. 3**
	- **# pkgadd -d** *package\_directory* **SUNWspslnx**

The standalone JAR file is in the /opt/SUNWn1sps/plugins/com.sun.linux/ directory. The upgrade JAR file is in the /opt/SUNWn1sps/plugins/com.sun.linux/Upgradedirectory.

### **Adding the Linux Plug-In for Linux**

The Linux plug-in is contained in the sun-spslnx-2.0-1.noarch.rpm file.

### ▼ **ToAdd the Linux Plug-In Package for Linux**

- **In a terminal window, become superuser. 1**
- **Move to the directory containing the** sun-spslnx-2.0-1.noarch.rpm **file. 2**
- **Type the following command and press Return. 3**

**# rpm -i** *package\_directory***sun-spslnx-2.0-1.noarch.rpm**

The standalone JAR file is in the /opt/sun/N1\_Service\_Provisioning\_System/plugins/com.sun.linux directory. The upgrade

JAR file is in the /opt/sun/N1\_Service\_Provisioning\_System/plugins/com.sun.linux/Upgrade directory.

### **Adding the Linux Plug-In for Windows**

The Linux plug-in is contained in the sun-spslnx-2.0.msi Microsoft Installer (MSI) package file.

### <span id="page-14-0"></span>▼ **ToAdd the Linux Plug-In MSI File for Windows**

- **Move to the directory containing the** linux.msi **file. 1**
- **Double-click the** sun-spslnx-2.0.msi **file. 2**

The Installer GUI starts. The JAR file is copied to the c:\Program Files\N1 Service Provisioning System\plugins\com.sun.linux directory. The upgrade JAR file is in the c:\Program Files\N1 Service Provisioning System\plugins\com.sun.linux\Upgrade directory.

# **Importing the Linux Plug-In to N1 Service Provisioning System**

To make a given plug-in known to the N1 Service Provisioning System product, you need to import the plug-in. To import a plug-in, follow these steps as explained in detail in Chapter 5, "Plug-In Administration," in *Sun N1 Service Provisioning System 5.2 System Administration Guide*.

# ▼ **How to Import the Linux Plug-in Using the Browser Interface**

To import or upgrade a plug-in, follow these steps as explained in detail in Chapter 5, "Plug-In Administration," in *Sun N1 Service Provisioning System 5.2 System Administration Guide*

- **In the Administrative section of the browser interface main window, click Plug-ins. 1**
- **In the Action column of the Plug-ins page, click Import. 2**
- **Browse to the location where of the JAR file. 3**
	- If you are importing the Linux Plug-In for the first time, select the com. sun. linux 2.0. jar file.
	- If you have already imported a previous version of the Linux Plug-In, select the com.sun.linux\_1.1\_2.0.jar file.
- **Click the Continue to Import button. 4**

When the import complete successfully, a plug-in details page appears and shows you the objects that the plug-in provides.

### <span id="page-15-0"></span>▼ **How to Import the Linux Plug-in Using the CLI**

You can also import a plug-in by using the command line.

- **To import a plug-in file from the CLI, type:** ◗
	- % **cr\_cli -cmd plg.p.add -path** *plugin-filename* **-u** *username* **-p** *password*
	- If you are importing the Linux Plug-In for the first time, *plugin-filename* is com.sun.linux\_2.0.jar.
	- If you have already imported the previous version of the Linux Plug-In, *plugin-filename* is com.sun.linux\_1.1\_2.0.jar.

# **Customizing the Solution for Your Environment**

You should grant no permissions to the /com/sun/linux folder.

## **Patching the Linux Plug-In**

Check the SunSolve (<http://sunsolve.sun.com>) site for available patches for the Linux Plug-In. To apply the patch, follow the instructions in the patch README file.

### <span id="page-16-0"></span>**CHAPTER 4** 4

# Using the LinuxPlug-In

This chapter explains how to use the Linux Plug-In. The chapter contains the following information:

- "Capturing and Deploying Linux RPM Files" on page 17
- ["Component Types" on page 19](#page-18-0)

## **Capturing and Deploying Linux RPM Files**

Deploying Linux applications across your enterprise basically involves two processes:

- Capturing the RPM file from an existing location into a component
- Deploying that file to other Linux systems

## ▼ **How to Capture a Linux RPM File**

Before you can deploy a file across systems, you have to make the file known to the N1 Service Provisioning System software and wrap it into a component.

**From the main page in the N1 Service Provisioning System browser interface, click Create New Component. 1**

The Components page appears.

- **Click the Create link in the Action column. 2**
- **Type a name for the component. 3**
- **Select** com.sun.linux#RPM file **as the component type.** The platform type changes to system#RedHat Linux - any version. **4**
- **(Optional) Type a label and description for the component. 5**
- <span id="page-17-0"></span>**Select the host and path name from which to capture the RPM file. 6**
- **Click Check in. 7**

### **How to Deploy a Linux RPM File**

- **Capture the component as described above. 1**
- **Go to the Components section of the N1 Service Provisioning System application. 2**
- **Choose the component to deploy. 3**
- **Click Run in the Actions column next to the Install procedure. 4**

A plan details page appears for running the installation procedure.

**Choose a target host. 5**

> The target host needs to be running a version of the Linux operating system that matches the component to deploy.

- **For the** installPath **component variable, specify the location on the target host where you want to install the RPM file. The value for the** installPath **variable is treated as a relative path to the default Remote Agent directory, unless you specify an absolute path, such as** /opt**. 6**
- **For the** pkgName **component variable, specify the package name that exists in the RPM file. 7**

On a Linux server, the following command prints the package name.

# rpm -qp *path-of-rpm-file* --qf '%{NAME}'

**Note –** If you do not provide a package name or type the wrong name, the file cannot deploy and an error message displays. Because the stdout message for the failed step displays the actual package name, you can also use the error message to determine what the pkgName component variable should be.

**Click Run Plan. 8**

### **How To Uninstall a Linux RPM File**

- **Go to the Components section of the N1 Service Provisioning System application. 1**
- **Choose the component for the RPM that you want to uninstall. 2**

<span id="page-18-0"></span>**Click Run in the Actions column next to the Uninstall procedure. 3**

A Plan Details Run page displays for running the uninstallation procedure.

- **In the Current Installations field, click on the host from which you want to remove the RPM. 4**
- **Click Run Selected Installations. 5**

The uninstall plan for the component is displayed.

**Click Run Plan (includes preflight). 6**

## **Component Types**

The RPM file component type identifies a Linux RPM file component. When you create a component that uses this file type, the component has a default installation and a default uninstallation process.

# <span id="page-20-0"></span>Index

### **C**

capturing an RPM file, [17-18](#page-16-0) component type, RPM file, [19](#page-18-0) configuring the plug-in, [16](#page-15-0)

#### **D**

deploying an RPM file, [18](#page-17-0)

**I** importing the plug-in, [15-16](#page-14-0)

#### **J**

JAR file, [13-15](#page-12-0) Java archive, *See* JAR file

#### **L**

Linux plug-in configuration, [16](#page-15-0) importing, [15-16](#page-14-0)

#### **P**

plug-in files importing, [15-16](#page-14-0) plug-in files (Continued) location of, [13-15](#page-12-0)

### **R**

RPM, [9](#page-8-0) RPM file deploying, [18](#page-17-0) uninstalling, [18-19](#page-17-0) RPM file component type, [19](#page-18-0)

#### **U**

uninstalling an RPM file, [18-19](#page-17-0)